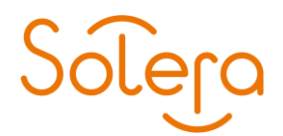

# **Handleiding** Solera Digitaal Paspoort

© Solera 2018

Op alle door Solera verleende diensten en door Solera geleverde producten zijn de algemene voorwaarden van Solera Nederland B.V. van toepassing. U kunt deze voorwaarden inzien o[p www.solera.nl.](http://www.solera.nl/)

Dit document bevat mogelijk vertrouwelijke informatie van Solera. Het kopiëren en/of verspreiden van dit document zonder voorafgaande schriftelijke toestemming van Solera is verboden. U bent uitsluitend gerechtigd dit document te gebruiken ten behoeve van het gebruik van het Digitaal Paspoort. Het geldige CPS is onverkort van toepassing.

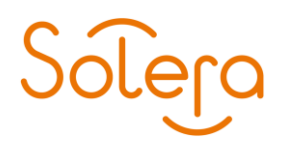

## **Handleiding Solera Digitaal Paspoort**

Wat heeft u nodig om uw Digitaal Paspoort te activeren of verlengen?

- 1. Microsoft Internet Explorer, versie 11.
- 2. De Persoonlijke Paspoort Code (PPC) die u van Solera heeft ontvangen bij het aanvragen van uw Solera Digitaal Paspoort
- 3. Uw e-mailadres (hetzelfde als u gebruikt heeft om een Solera Digitaal Paspoort aan te vragen)

Wij raden u aan om aan om deze handleiding te printen en paraat te houden tijdens het verlengen. Mocht u tijdens het verlengen vragen hebben dan kunt u uiteraard kosteloos contact opnemen met Digidentity: bereikbaar via 070-7007976 optie 4 of via e-mail: helpdesk@digidentity.eu

Wij helpen u graag verder!

#### **Digitaal Paspoort site**

Ga met uw browser naar de Solera Digitaal Paspoort site [\(https://dp.abz.nl\)](https://dp.abz.nl/). Via de optie "Mijn Digitaal Paspoort" kunt u uw Solera Digitaal Paspoort ophalen, verlengen of intrekken.

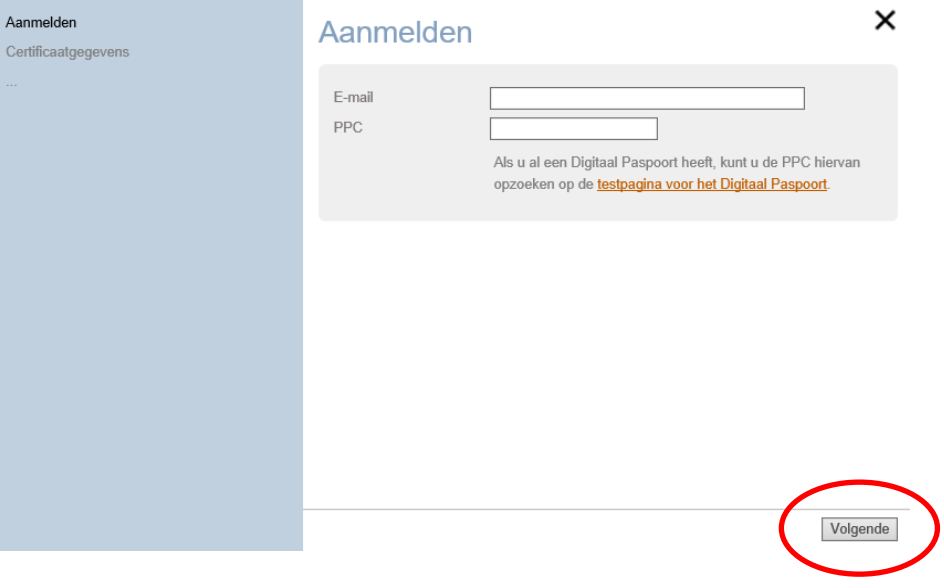

Vul hier uw e-mail adres en uw PPC in. Klik hierna op "Volgende".

Als u nog geen Solera Digitaal Paspoort heeft kunt u vervolgens het Solera Digitaal Paspoort ophalen. Als u al wel een Solera Digitaal Paspoort heeft kunt u hierna kiezen voor Verlengen of voor Intrekken.

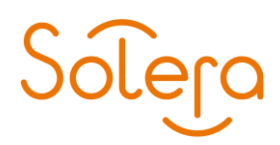

# **Certificaat gegevens**

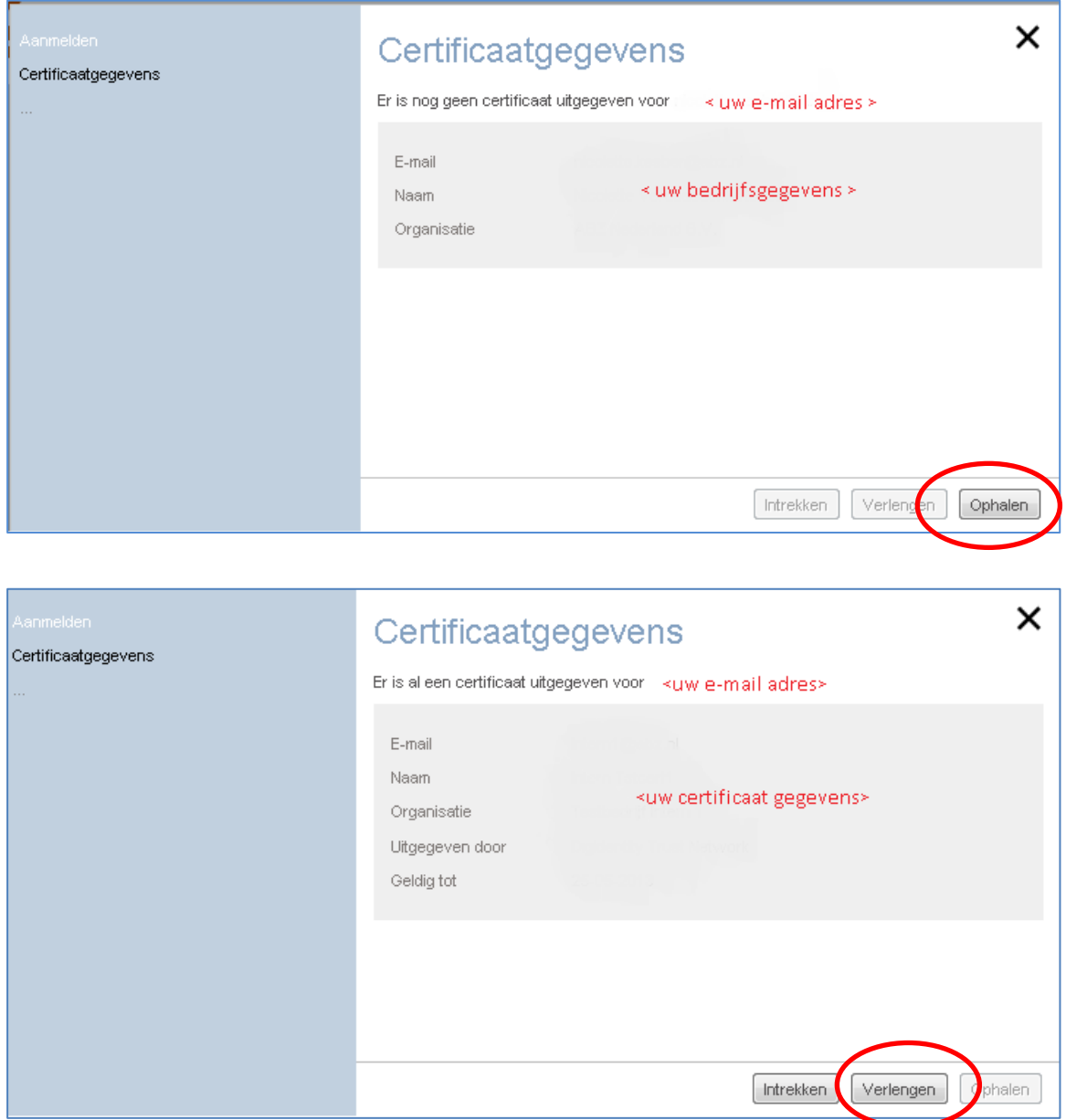

Uw gegevens worden getoond. Klik op "Ophalen" of op "Verlengen" om verder te gaan.

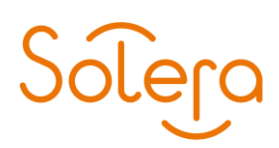

#### **Gebruiksvoorwaarden**

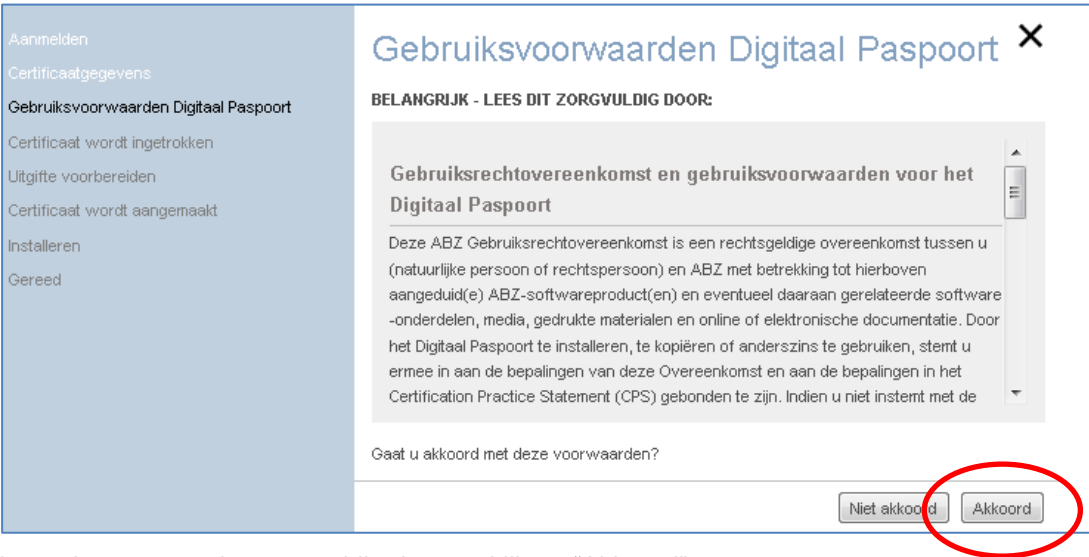

Lees de voorwaarden zorgvuldig door en klik op "Akkoord".

### **Uitgifte voorbereiden**

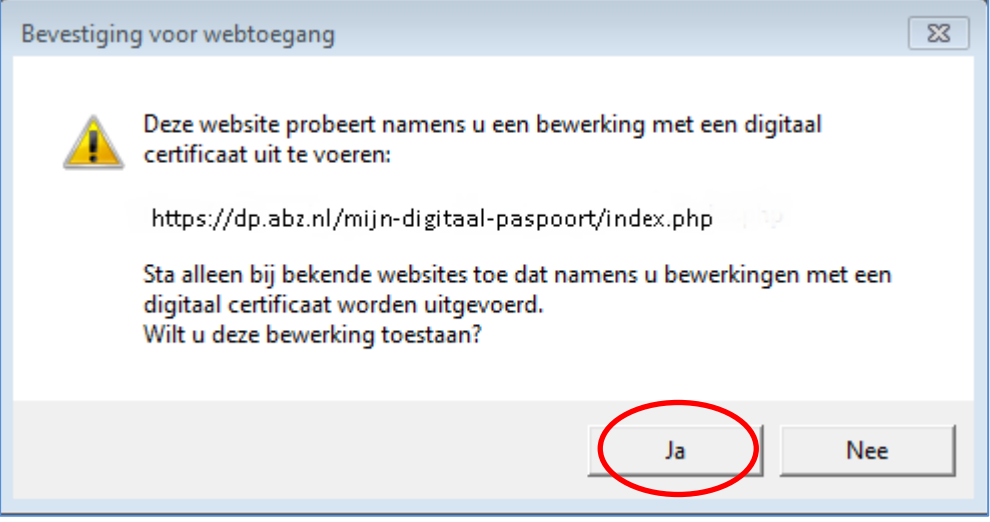

U wordt gevraagd of u door wilt gaan, klik hier op "Ja".

Als u al een Solera Digitaal Paspoort had, wordt dit automatisch ingetrokken.

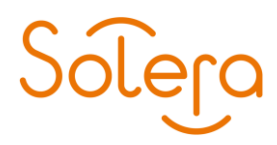

### **Installeren**

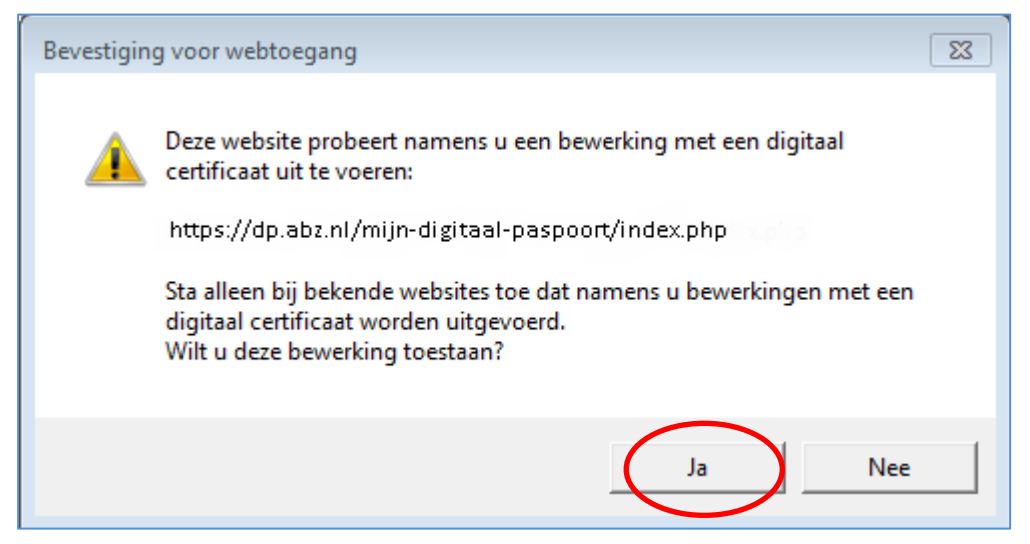

Uw Solera Digitaal Paspoort wordt aangemaakt, klik op "Ja" om door te gaan met installeren.

**Gereed**

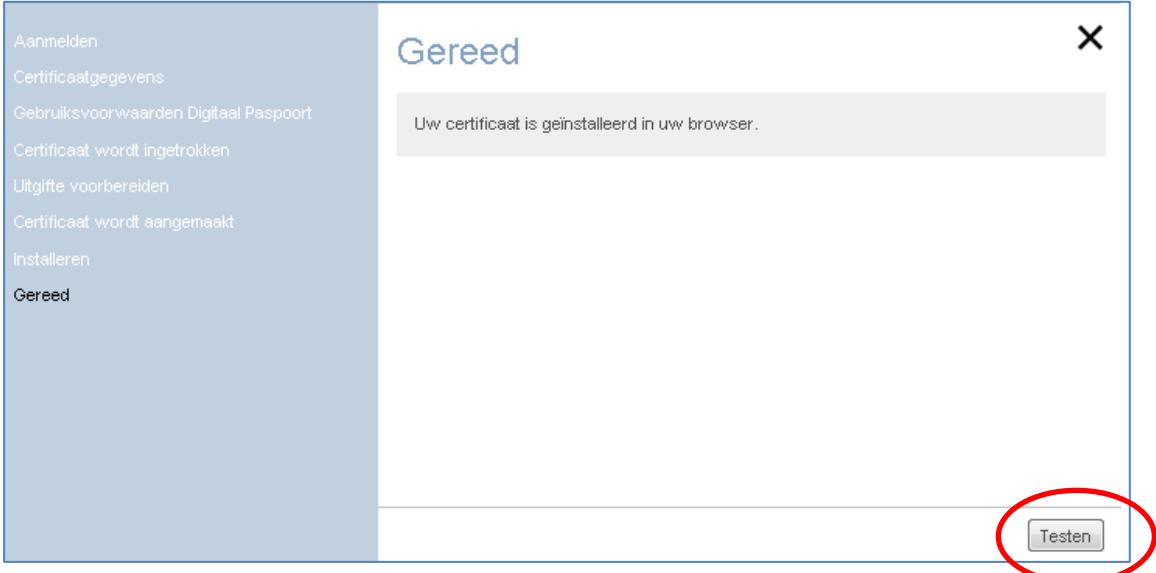

Uw Solera Digitaal Paspoort is geïnstalleerd op uw computer. Klik op "Testen" om het certificaat te controleren.

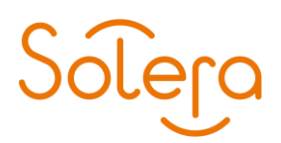

#### **Testen**

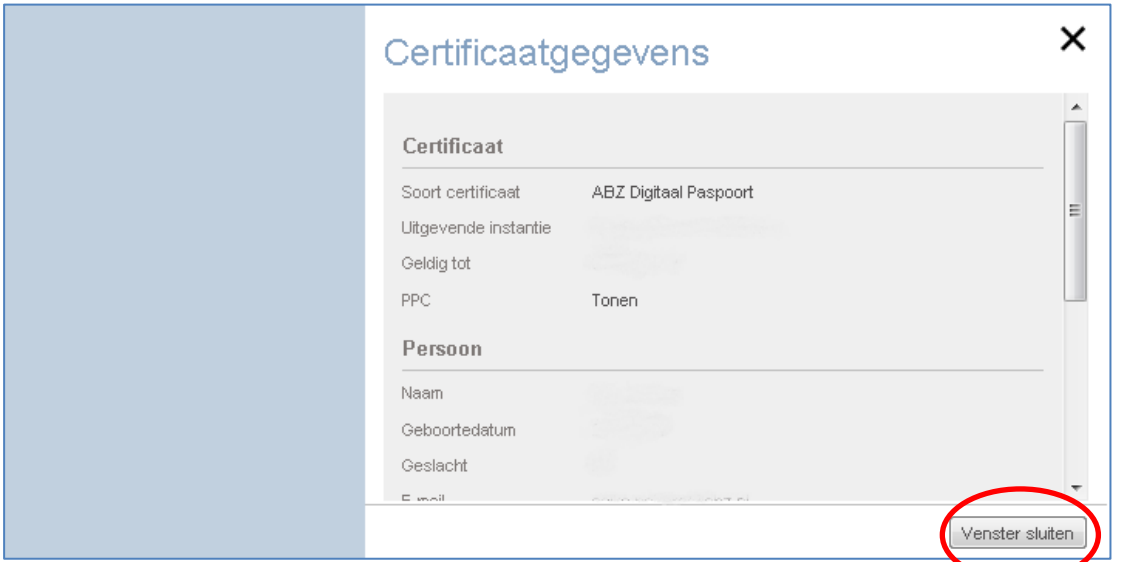

U kunt hier de gegevens van uw Solera Digitaal Paspoort controleren. Klik op "Venster sluiten" om dit scherm te verlaten. Uw Solera Digitaal Paspoort is nu klaar voor gebruik.

U bent nu in het bezit van een Solera Digitaal Paspoort dat voldoet aan de laatste standaarden op het gebied van security.

Om veiligheidsredenen is uw paspoort 12 maanden geldig. U krijgt van Solera twee weken van te voren een e-mail als signaal dat u het Solera Digitaal Paspoort moet verlengen. U kunt de geldigheids termijn altijd zelf bekijken op de pagina "Mijn Digitaal Paspoort" via de optie "Testen".

#### **Back-up maken**

Nadat uw Solera Digitaal Paspoort is aangemaakt en geïnstalleerd, is het belangrijk dat u een backup (reservekopie) aanmaakt van uw Solera Digitaal Paspoort. Als u bijvoorbeeld overstapt op een nieuwe computer of als uw systeem is crasht kunt u deze back-up eenvoudig terugzetten, zodat u weer beschikt over uw Solera Digitaal Paspoort.

Tijdens het maken van de back-up wordt u gevraagd waar u het bestand wilt opslaan en onder welke naam, en u wordt verzocht een wachtwoord op te geven.

Kies zorgvuldig de plaats waar u het reservebestand wilt opslaan, bij voorkeur op een andere schijf dan de vaste schijf van uw computer, bijvoorbeeld op een netwerklocatie waar u alleen toegang toe heeft. Bedenk een naam voor de back-up waardoor u hem makkelijk terug kunt vinden.

Het wachtwoord kunt u zelf bedenken en moet u goed onthouden.

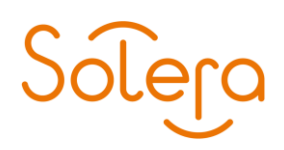

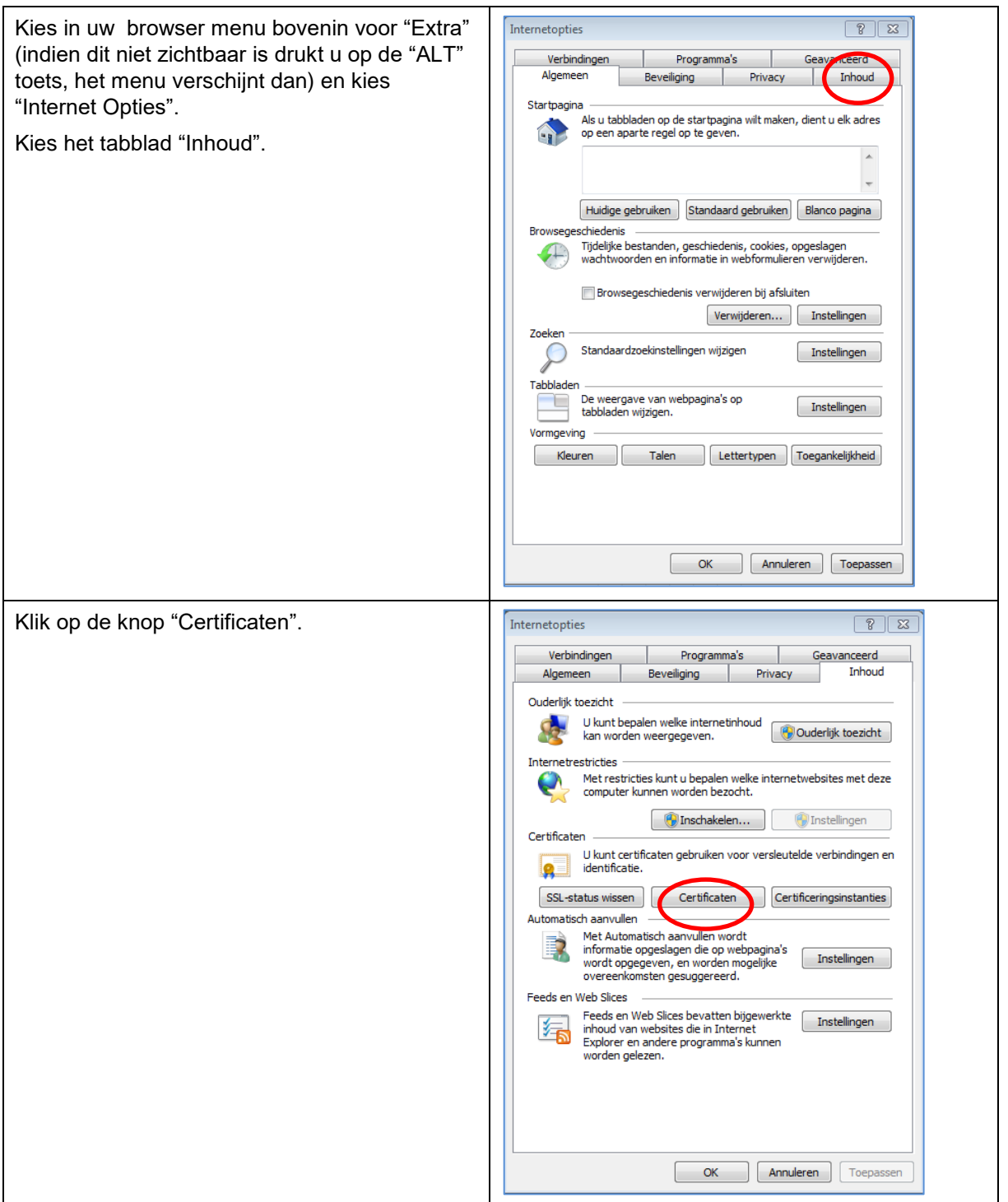

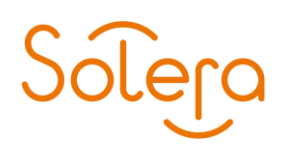

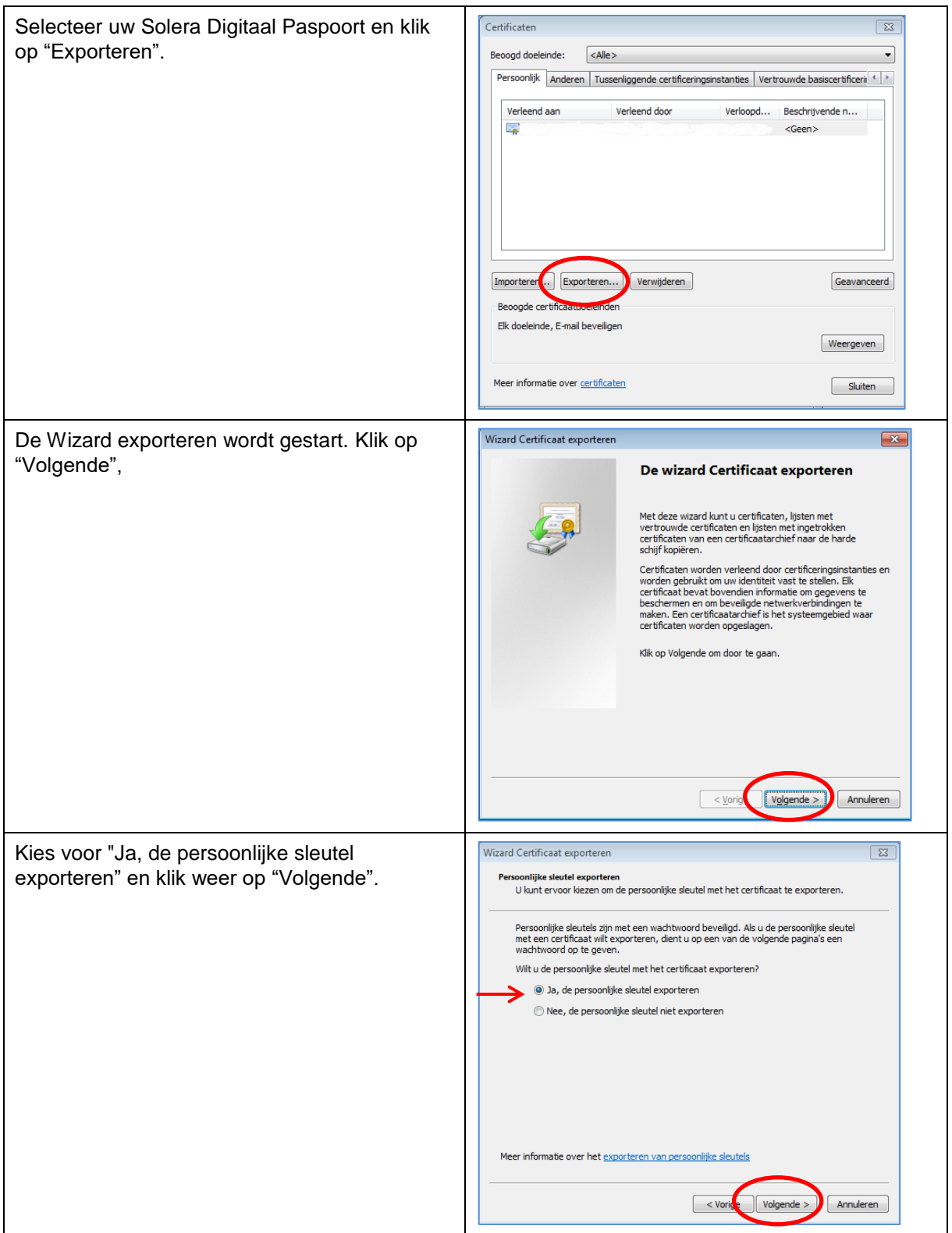

# Solera

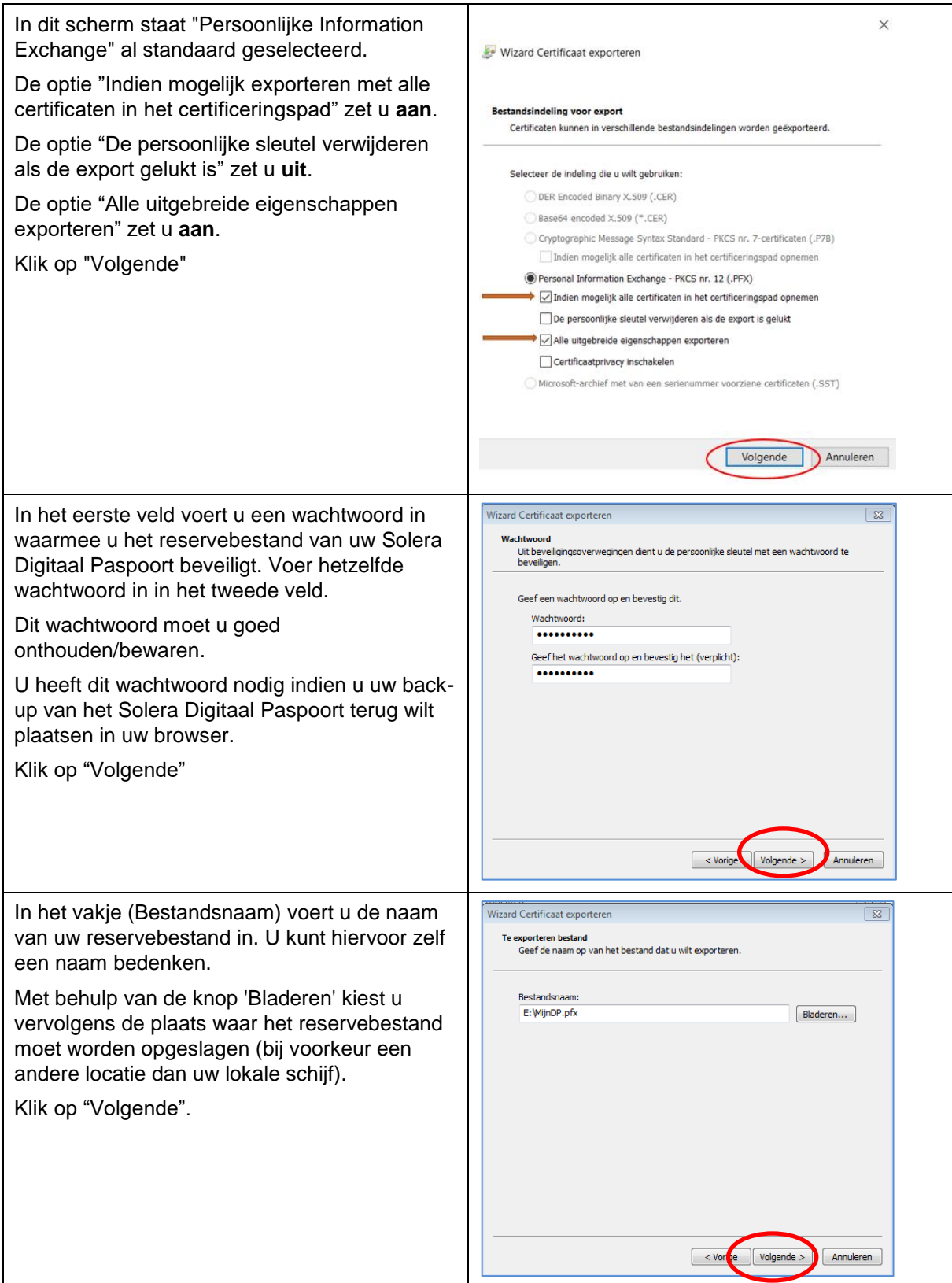

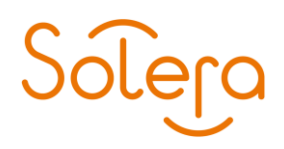

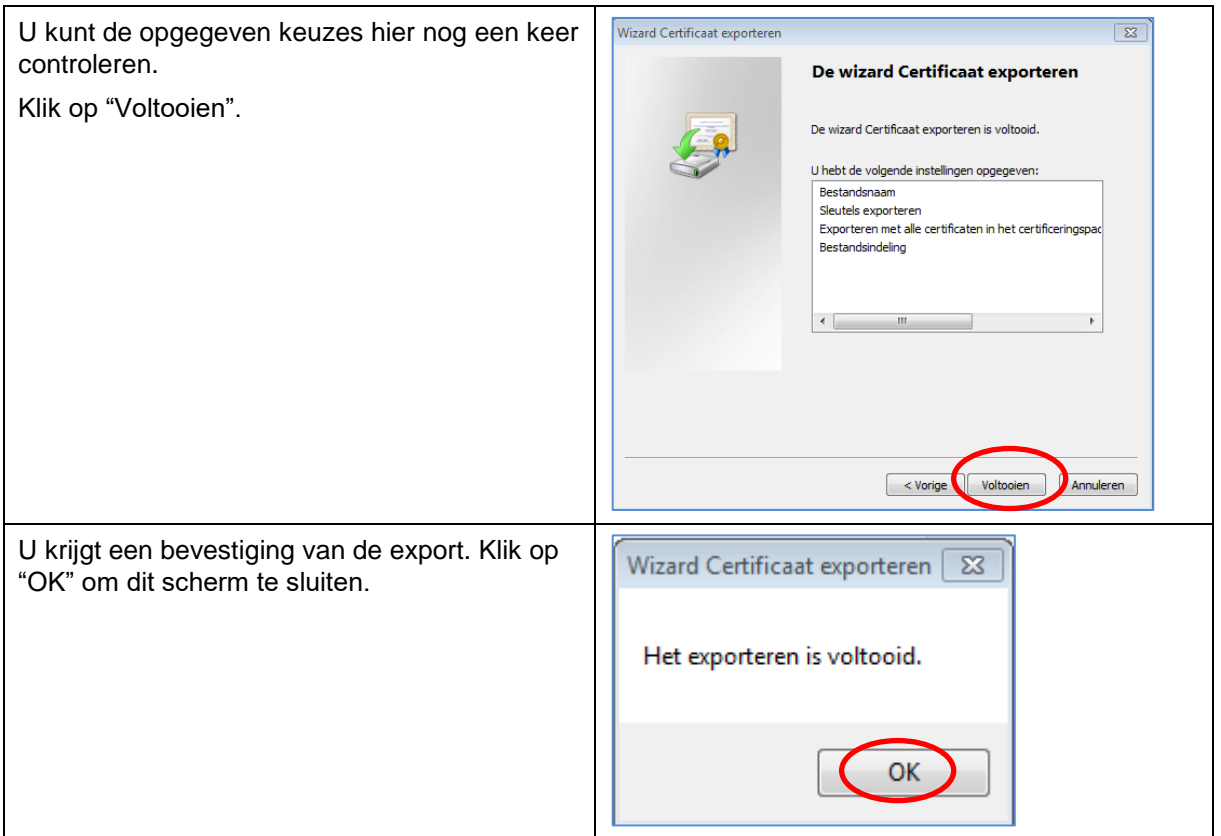

U heeft nu een back-up van uw Solera Digitaal Paspoort gemaakt. Bewaar de back-up zorgvuldig en onthoud het wachtwoord goed.

Solera wenst u veel gebruiksgemak met uw Solera Digitaal Paspoort!